## **Todesangst, Solo-Mod für Half-Life (dt.) und Counterstrike**

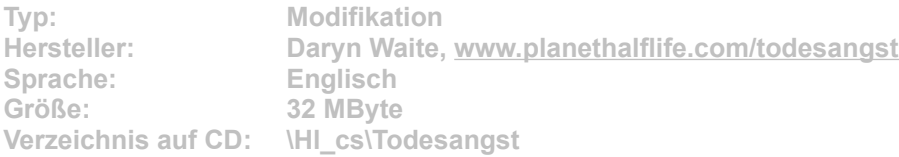

**Das Einzelspieler-Szenario erzählt die bekannte Half-Life-Geschichte weiter. Besonders interessant ist ein neuer Charakter: Wissenschaftler Dr. Jack Newell. Der entpuppt sich im Intro als Vorgesetzter des berüchtigten Mr. Blackstone (G-Man). Sie selbst spielen Gordon Freeman. Nach Ihrer Rückkehr von Planeten Xen ist Dr. Newell extrem eifersüchtig auf Ihren Heldenstatus. Er möchte Sie um jeden Preis übertrumpfen und holt erneut die Außerirdischen von Xen in die Forschungsstation Black Mesa. Es liegt an Ihnen, dem Chaos zu entkommen und die Menschheit vor der Bedrohung zu schützen. Hoffentlich ist es nicht schon zu spät.**

**Die Modifikation enthält zwölf neue Karten und fünf Zwischensequenzen. Zudem bietet die Erweiterung einige überarbeitete Texturen und Charaktermodelle sowie neue Sounds und Musik.**

**Um die Modifikation zu installieren, klicken Sie auf den Button "Installation" in unserem CD-Menü. Geben Sie im folgenden Dialog exakt das Half-Life-/Counterstrike-Verzeichnis auf Ihrer Festplatte an. Sie starten den Kopiervorgang per Klick auf die Schaltfläche "Unzip". Der Button "Close" schließt die Installationsroutine. Rufen Sie wie gewohnt Half-Life auf. Im Hauptmenü wählen Sie die Option "Selbst erstelltes Spiel". Markieren Sie in der Liste den Eintrag "Todesangst". Nach je einem Klick auf die Buttons "Aktivieren" und "Done" befinden Sie sich im Titelbildschirm von "Todesangst".**

**Um die Mod von Ihrem System zu entfernen, löschen Sie das Verzeichnis "todesangst" in Ihrem Half-Life-/Counterstrike-Order.**